# CTIP Environment

### $-$  Team 1

Presenter : 200911426 조성완 Presenter : 200911426 조성완

200711437 성하진 200511355 정용구 201260058 채숭흠 201260053 압보스 쇼무로도브

# Index

### I. Introduction

- II. Testing Tools
- III. CTIP Environment
- IV. References

# Ⅰ. INTRODUCTION

- 1. CI & CTIP
- 2. Team 1's IDE & Tool Selection

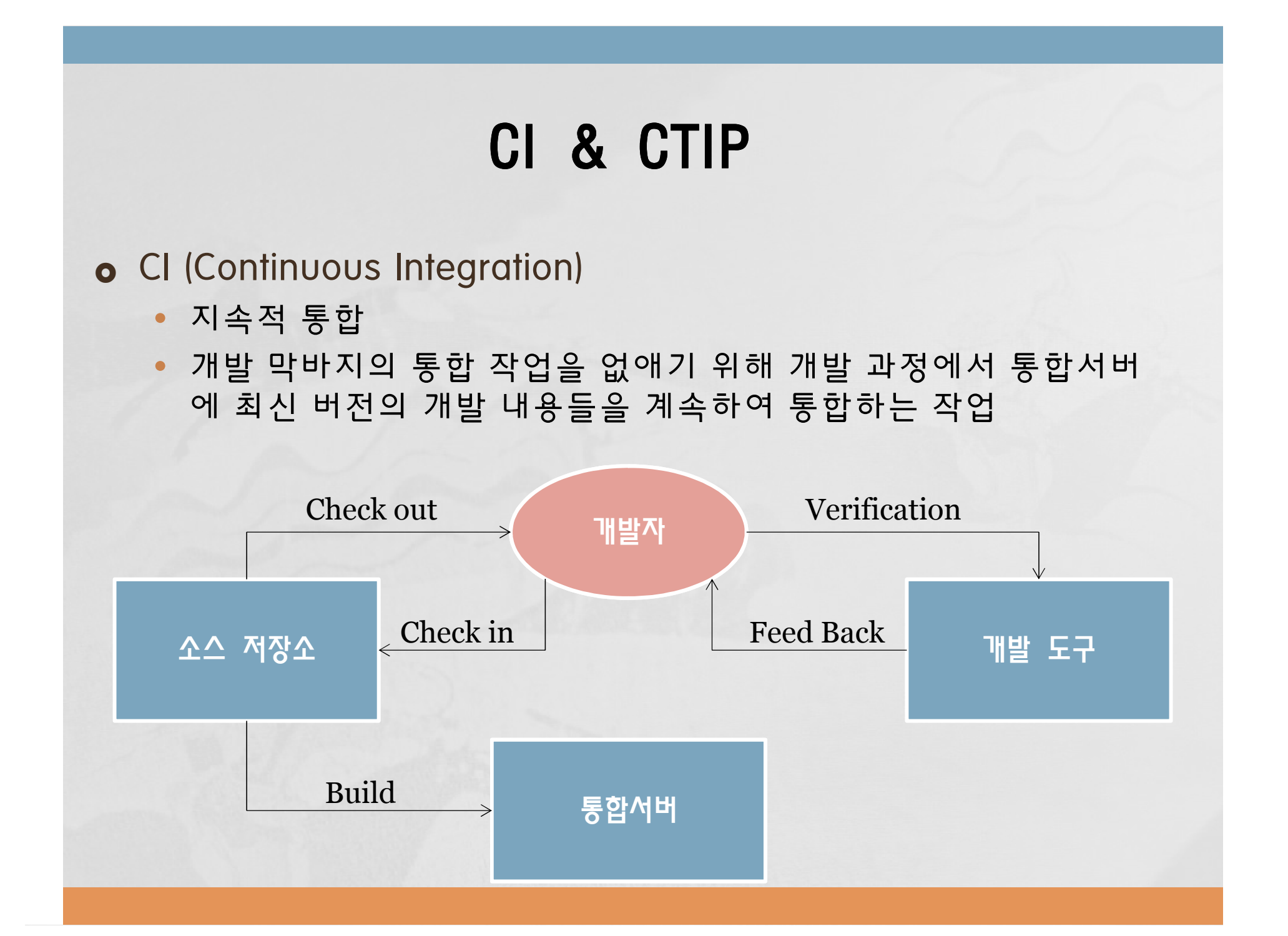

# CI & CTIP

#### £ CTIP (Continuous Test & Integration Platform)

• CI개념이 Java 기반의 개발 환경에서도 쉽게 적용되게 하기 위한 Platform

• CI Server / Unit testing tool / CM tool / Build automation / WAS

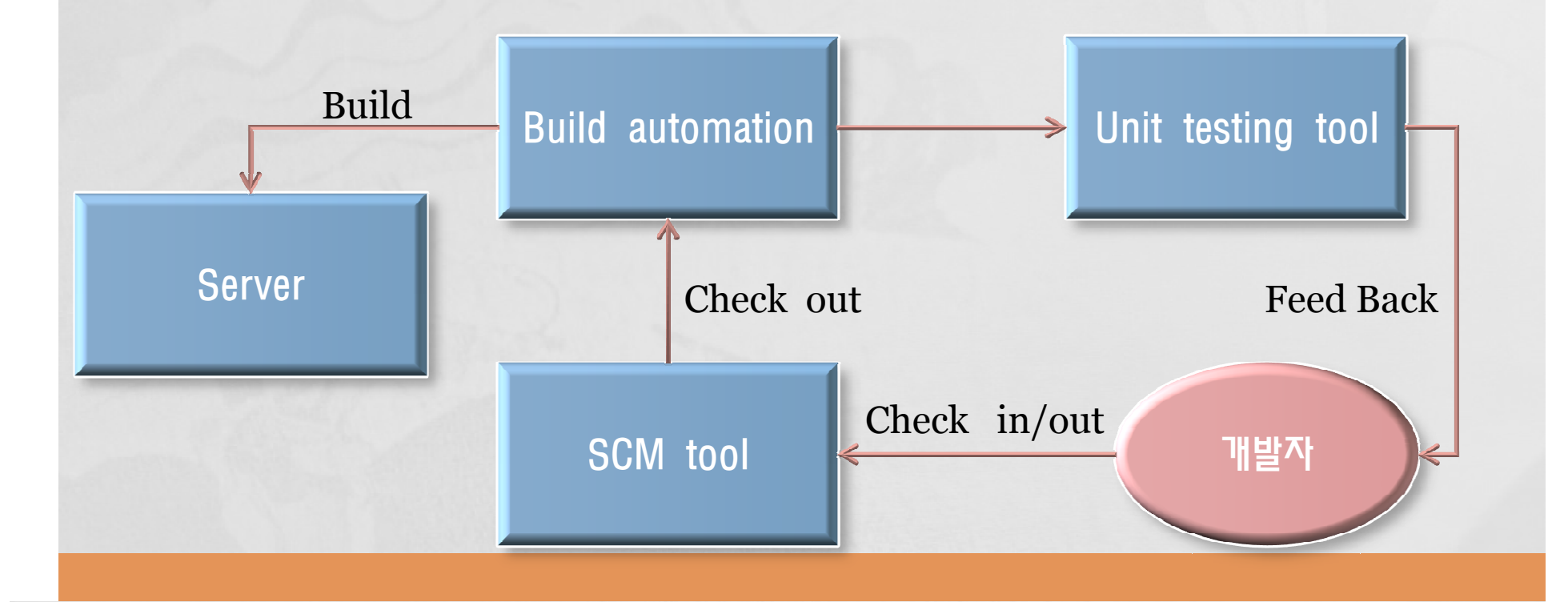

### Team 1's IDE & Tool Selection

- £ Java 기반의 다양한 plug-in을 활용하고자 Eclipse를 사용 하여 IDE을 구축
- £ Java기반 platform에서 수월한 작동을 기대하여 xUnit계열 tools 사용
- £ Hudson을 CI server로 하는 것을 전제로 함
- o 각 tool의 장단점을 비교 분석하여 최선의 tool을 선정

# Ⅱ. TESTING TOOLS

- 1. Unit testing tool
- 2. CM tool
- 3. Build automation
- 4. WAS
- 5. CI Server

# Unit testing tool

£ CUnit / CPPUnit

- C언어 / C++ 기반의 unit testing tool
- Java기반의 Eclipse 사용을 전제로 하였기에 사용 X

#### **o** HTTPUnit

- 사용법의 이해와 test case 작성이 용이
- 컴파일이 필요 없어 특별한 tool 없이도 HTML을 직접 수정할 수 있다.
- ANT를 통해 자동으로 test suite 실행 가능
- 프로그램적 요소가 부족 (동적 수행 등)
- FireFox (셀레늄 IDE 사용환경) 없으면 위 장점이 발휘되지 않음

### Unit testing tool

- **o** Junit Selected
	- Eclipse IDE에서의 기능을 충분히 활용 가능
	- Test case에 따른 testing 흐름 조작이 용이
	- 공통적인 부분을 뽑아내기가 좋다.
	- Testing 환경에서 다양한 기능 추가가 쉽다.
	- preprocessor 내장 ; 자동으로 test case를 test suite로 만들어 줌
	- 컴파일을 필요로 함
	- Test method를 실행할 때마다 브라우저 open / close가 반복되어 상대적으로 느릴 수 있다.

# SCM tool

- → Source Code Management tool
- **o** CVS(Concurrent Versions System)
	- File name 변경 허용 X
		- → File 제거 후 다시 추가함
	- Directory 이동 허용 X
		- → Subdirectory의 File은 모두 제거 후 다시 추가

# SCM tool

#### **o** Subversion : Visual SVN – Selected

- CVS의 한계를 극복하기 위해 개발된 버전 관리 툴
- commit할 때마다 전체 변경 사항에 대해 revision이 하나씩 증가
- File Name, Copy/Move, Version Management 지원
- http://www.visualsvn.com/downloads/

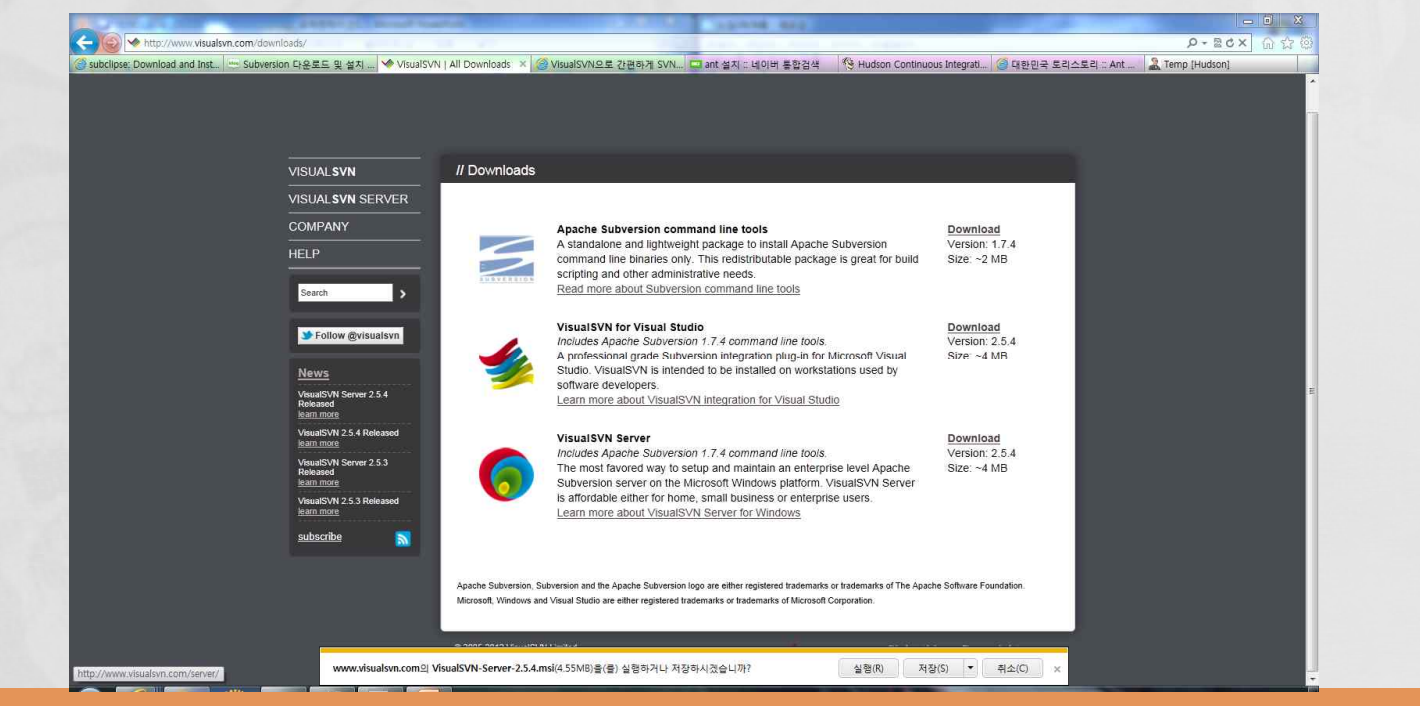

# SCM tool - Subversion

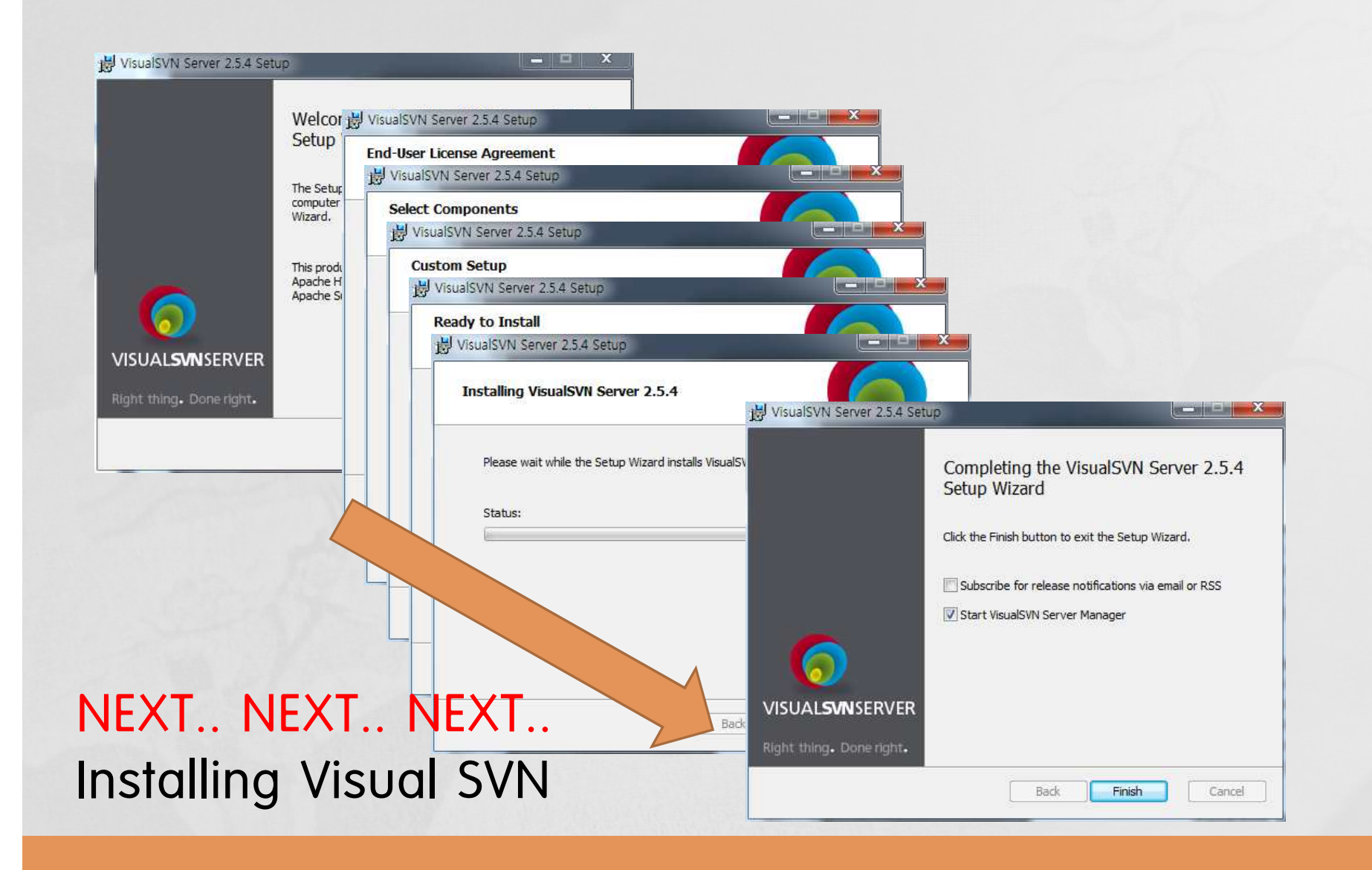

# SCM tool - Subversion

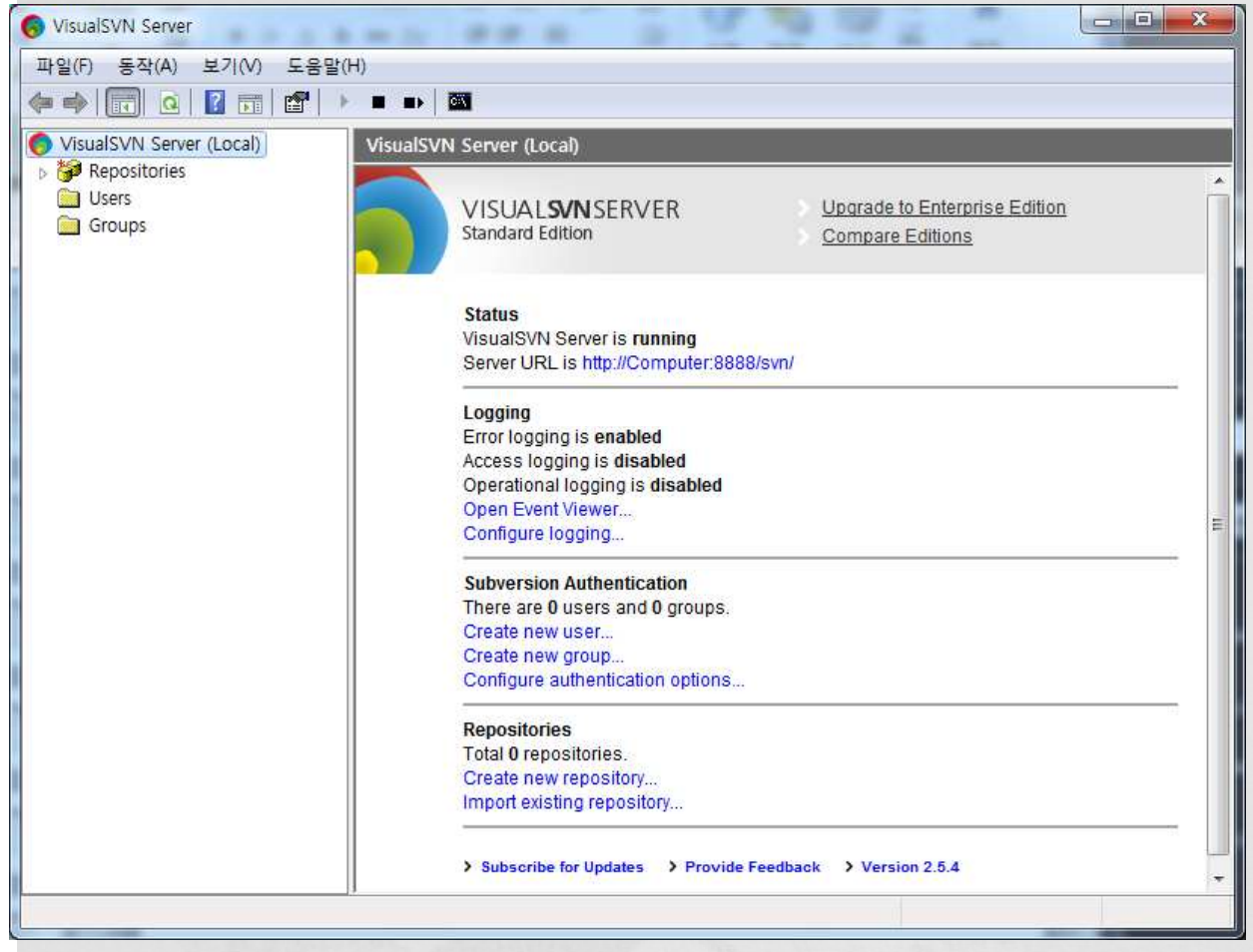

# Build automation

#### o ANT

- Java-Based Build automation tool
- Independent platform
- Easy install ; Eclipse에 Ant plug-in 내장

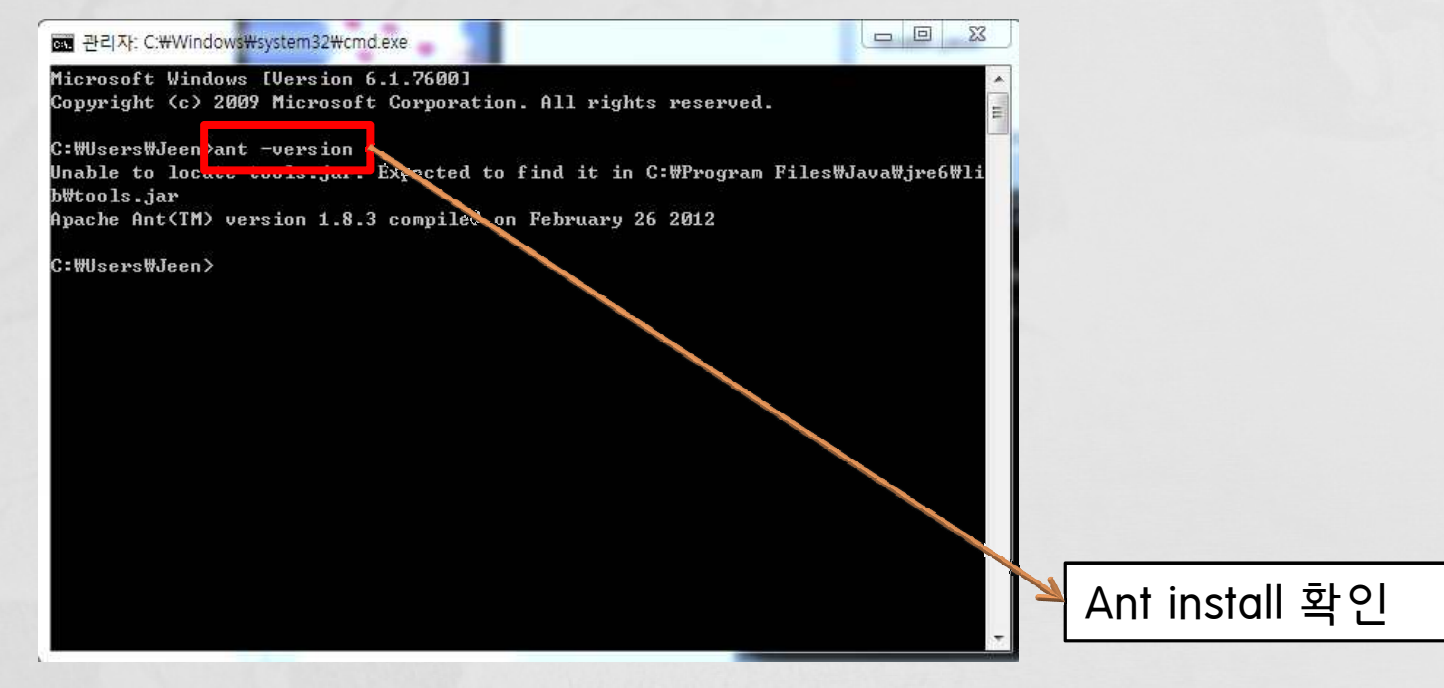

- Eclipse에 내장된 tool
- XML type의 문서 작성

• 미리 작성된 eclipse 문서 메뉴-Expo

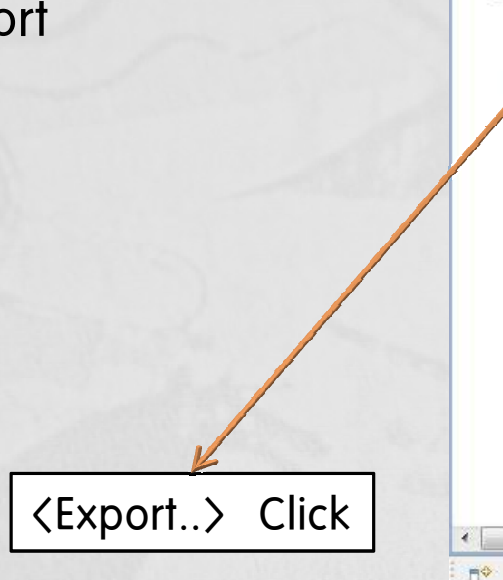

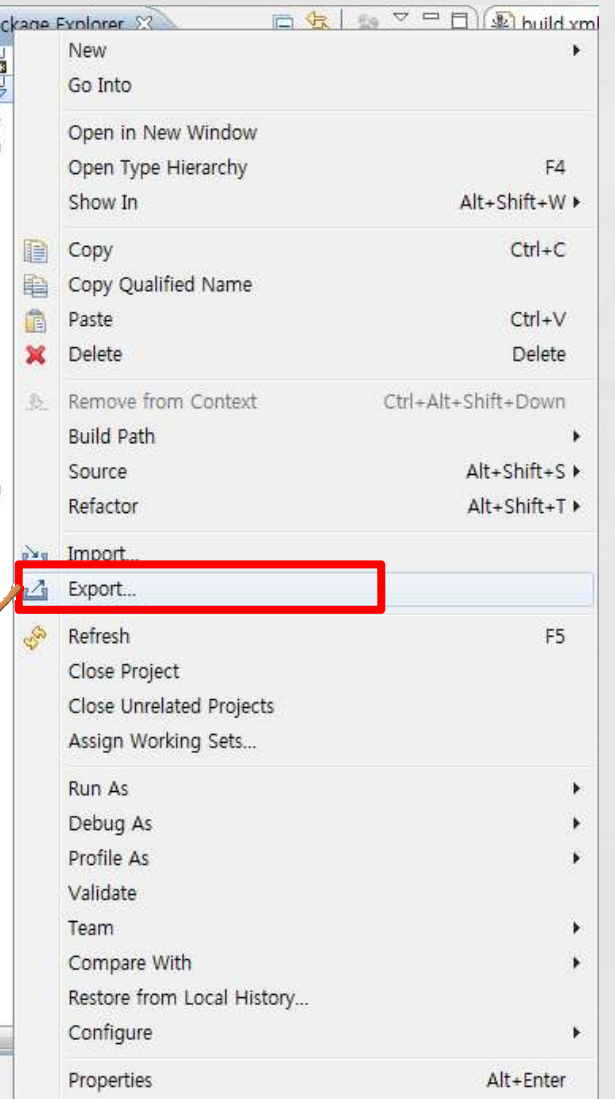

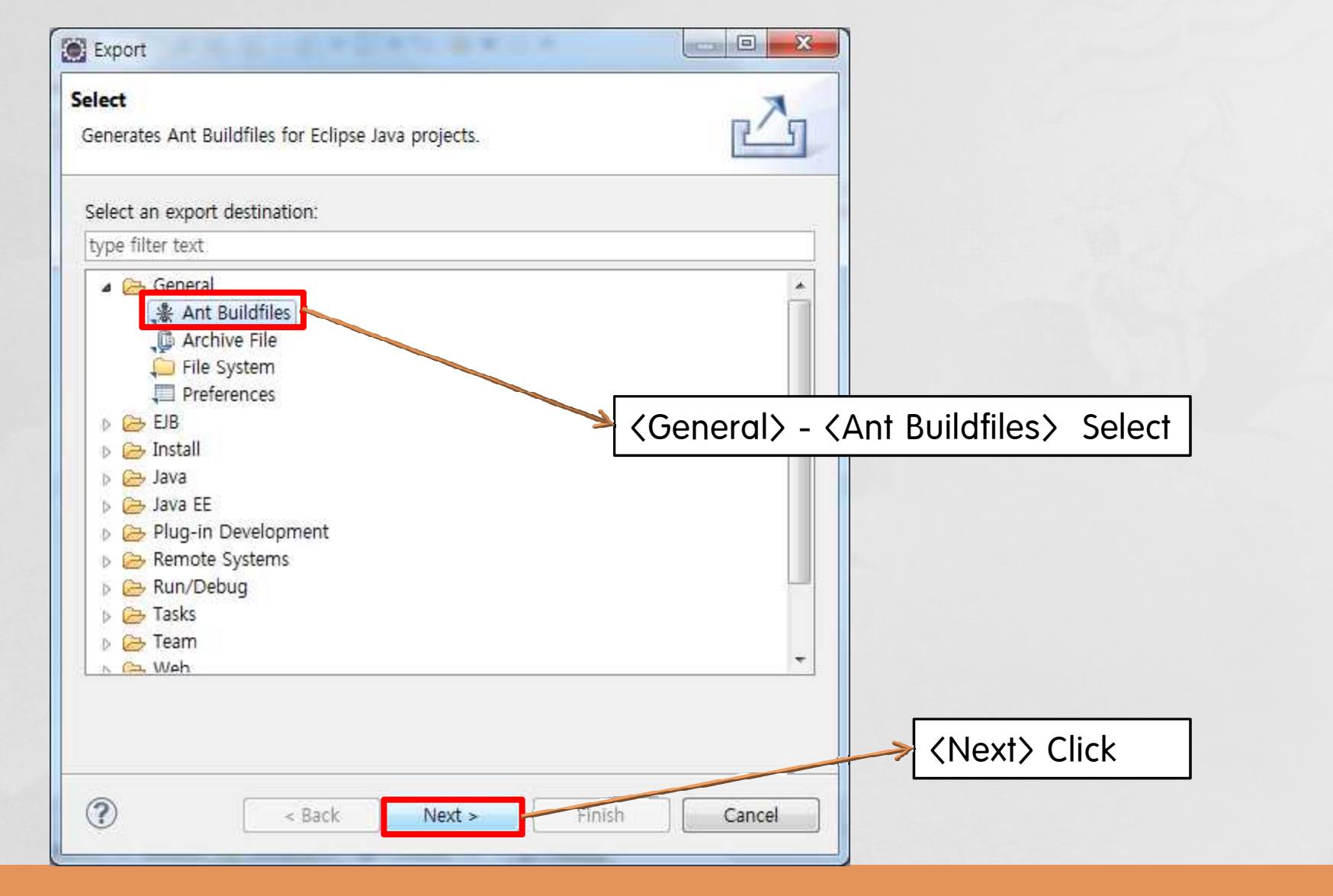

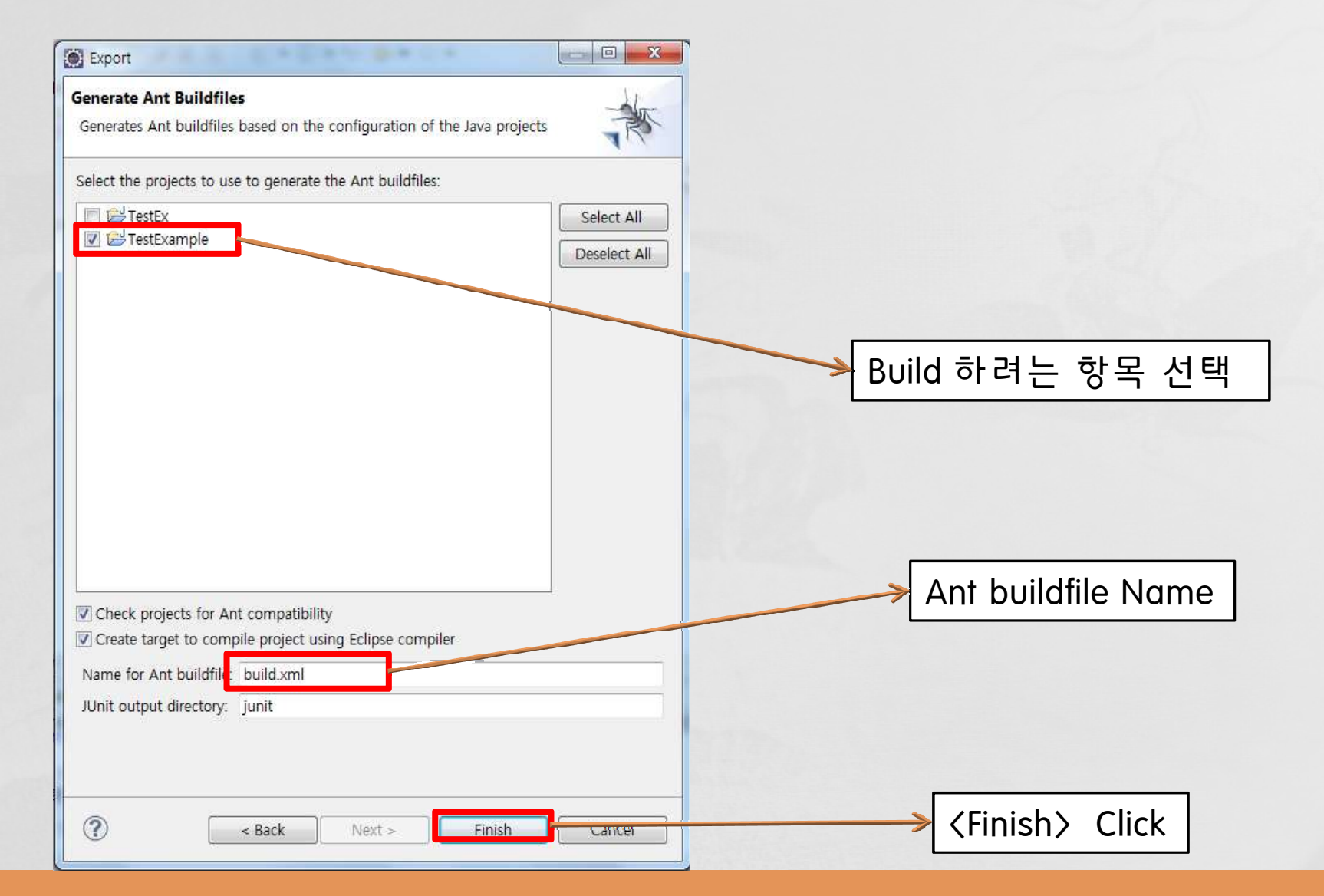

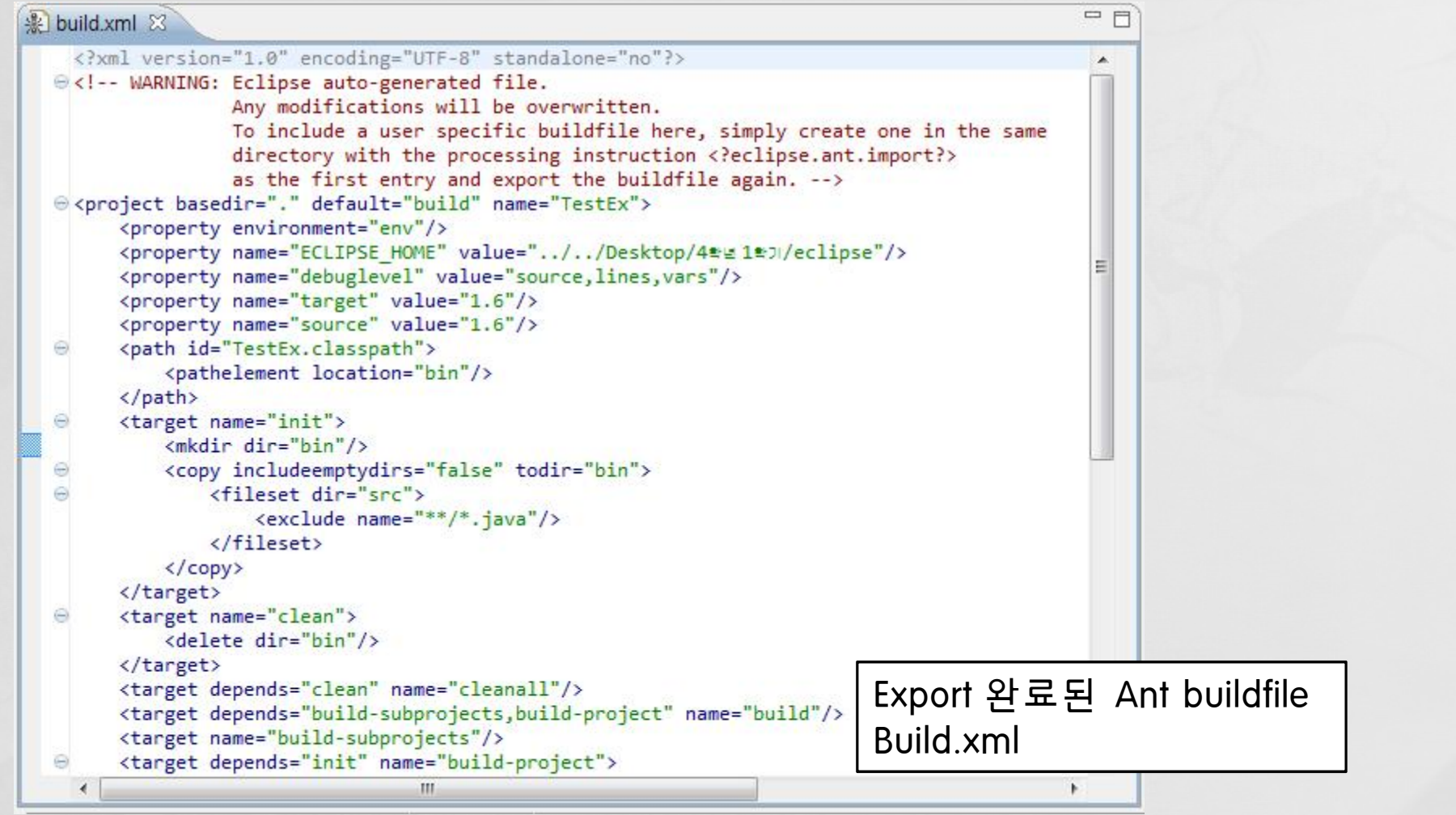

# WAS

- $\rightarrow$  Web Application Server
- **o** Tomcat
	- http://tomcat.apache.org/

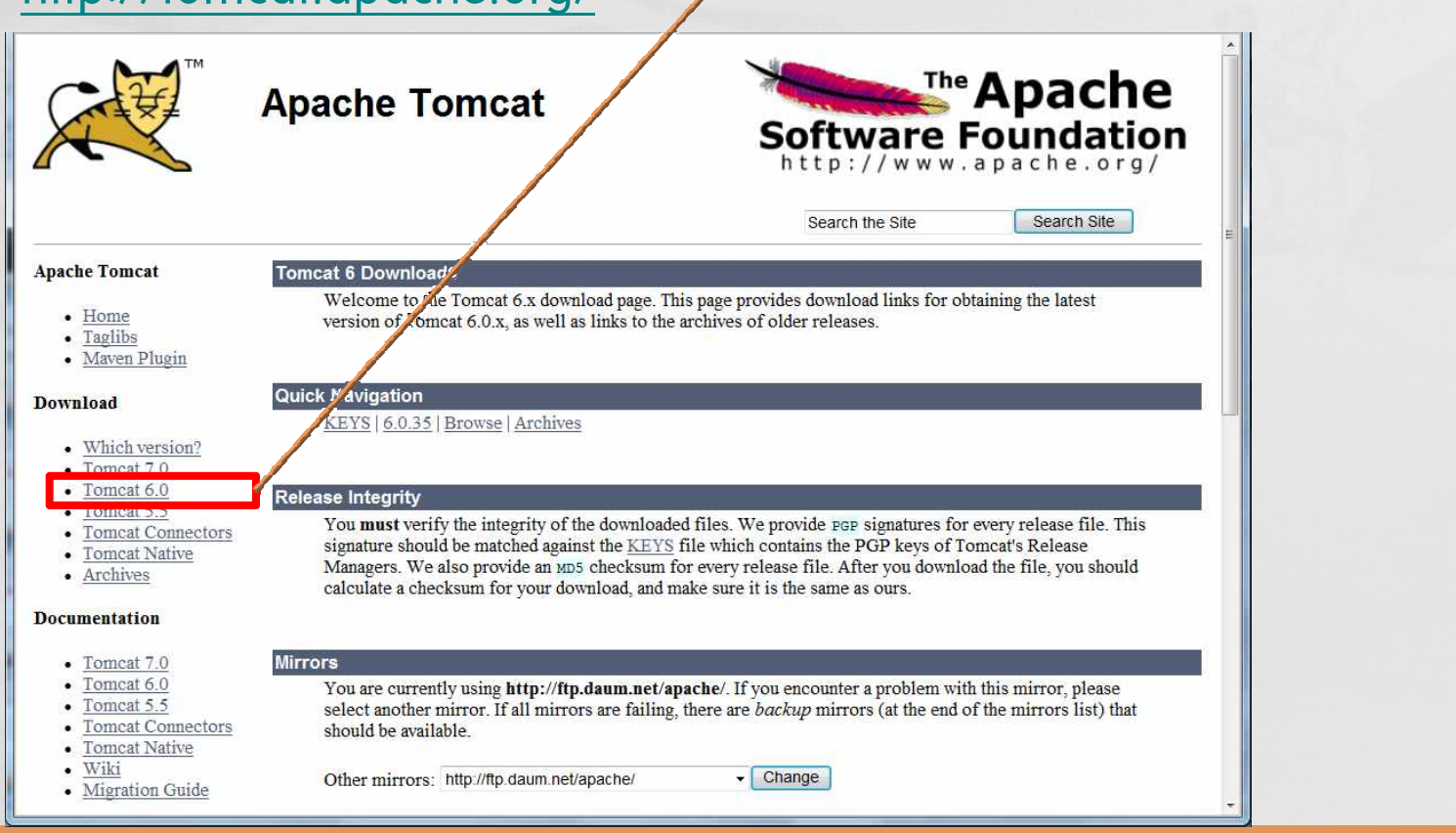

Tomcat version select & download

# WAS - Tomcat

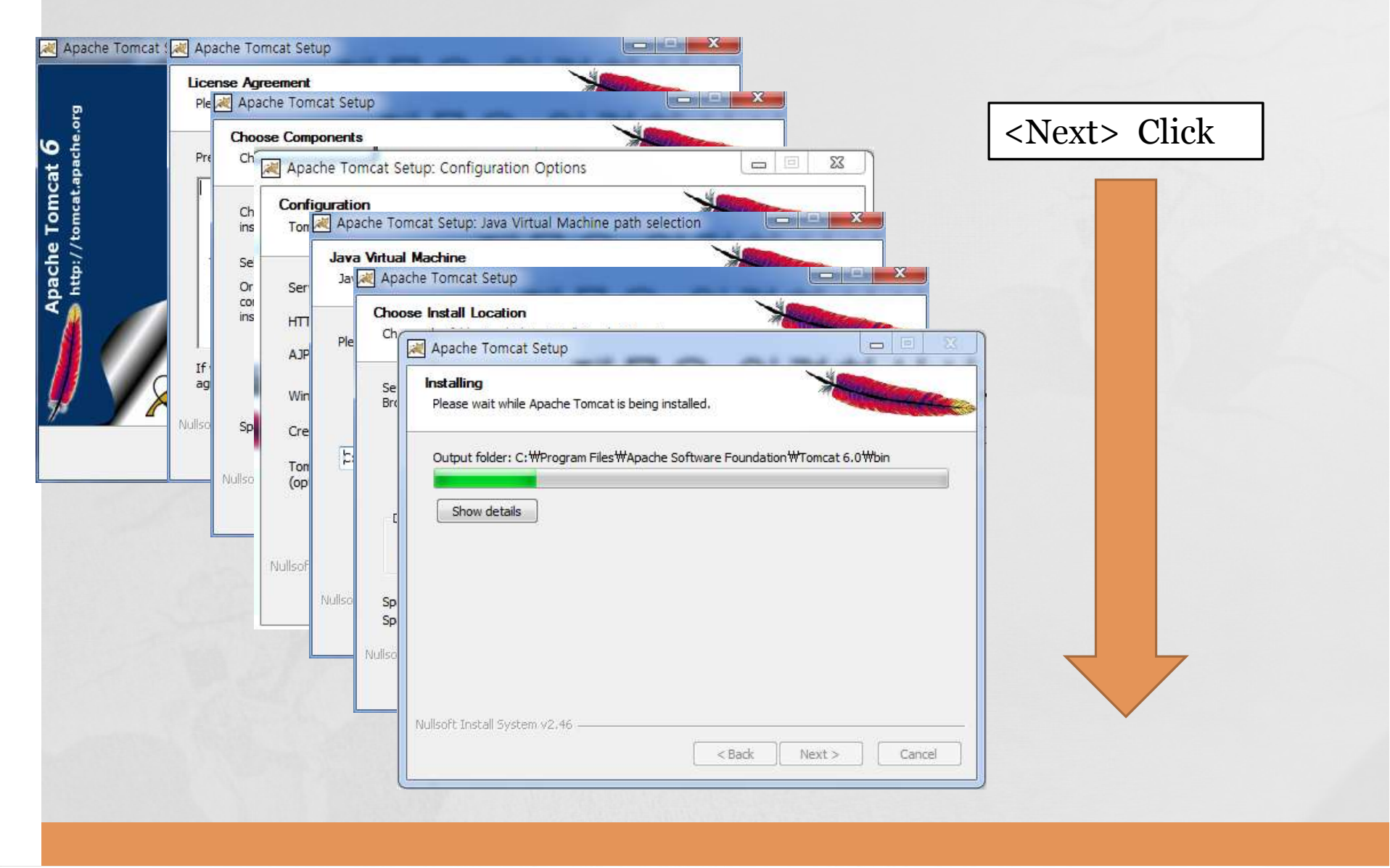

# WAS - Tomcat

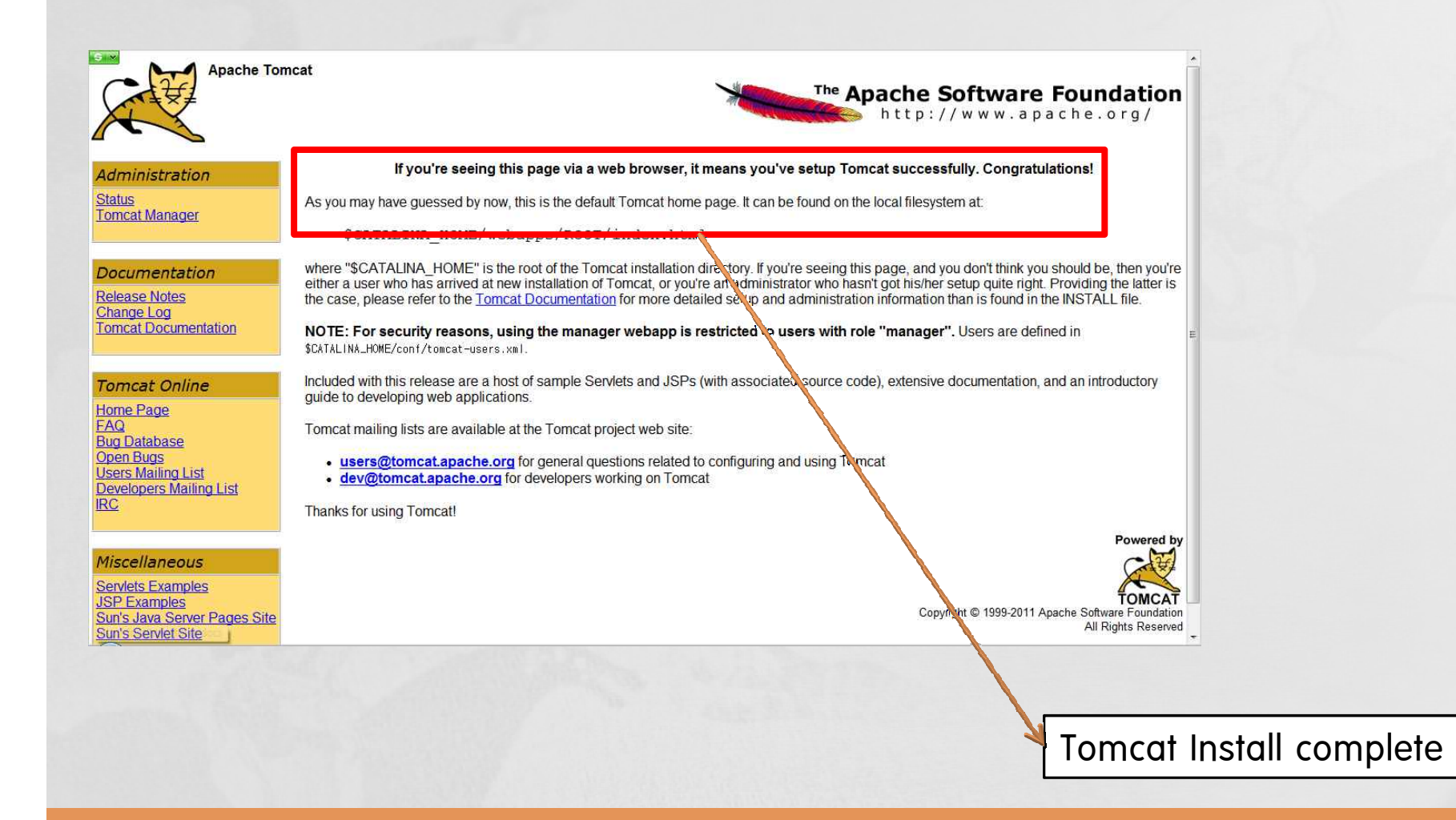

# CI Server

### **o** Hudson

- CI(Continuous Integration) 위한 Java build tool
- Web-based UI → 별도의 Software install X
- 동시에 다수의 Project Management 가능
- Easy Install
- Easy Management ; Daily/Auto build&test

### **o** Hudson - Install

#### • http://hudson-ci.org/

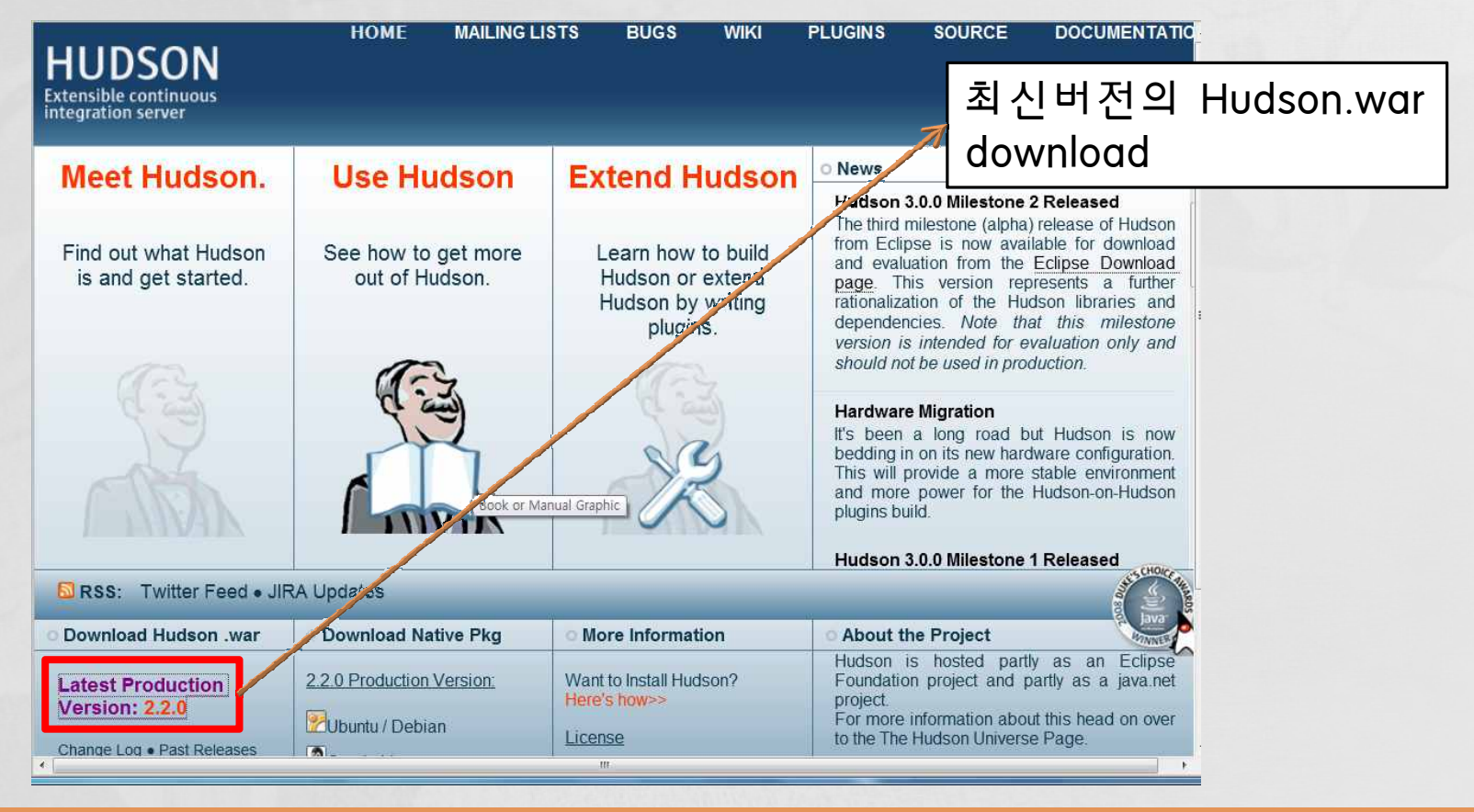

- Hudson URL: localhost.8080/hudson-version
- 새 작업: 새로 만들기 → 새로운 Hudson 작업 생성

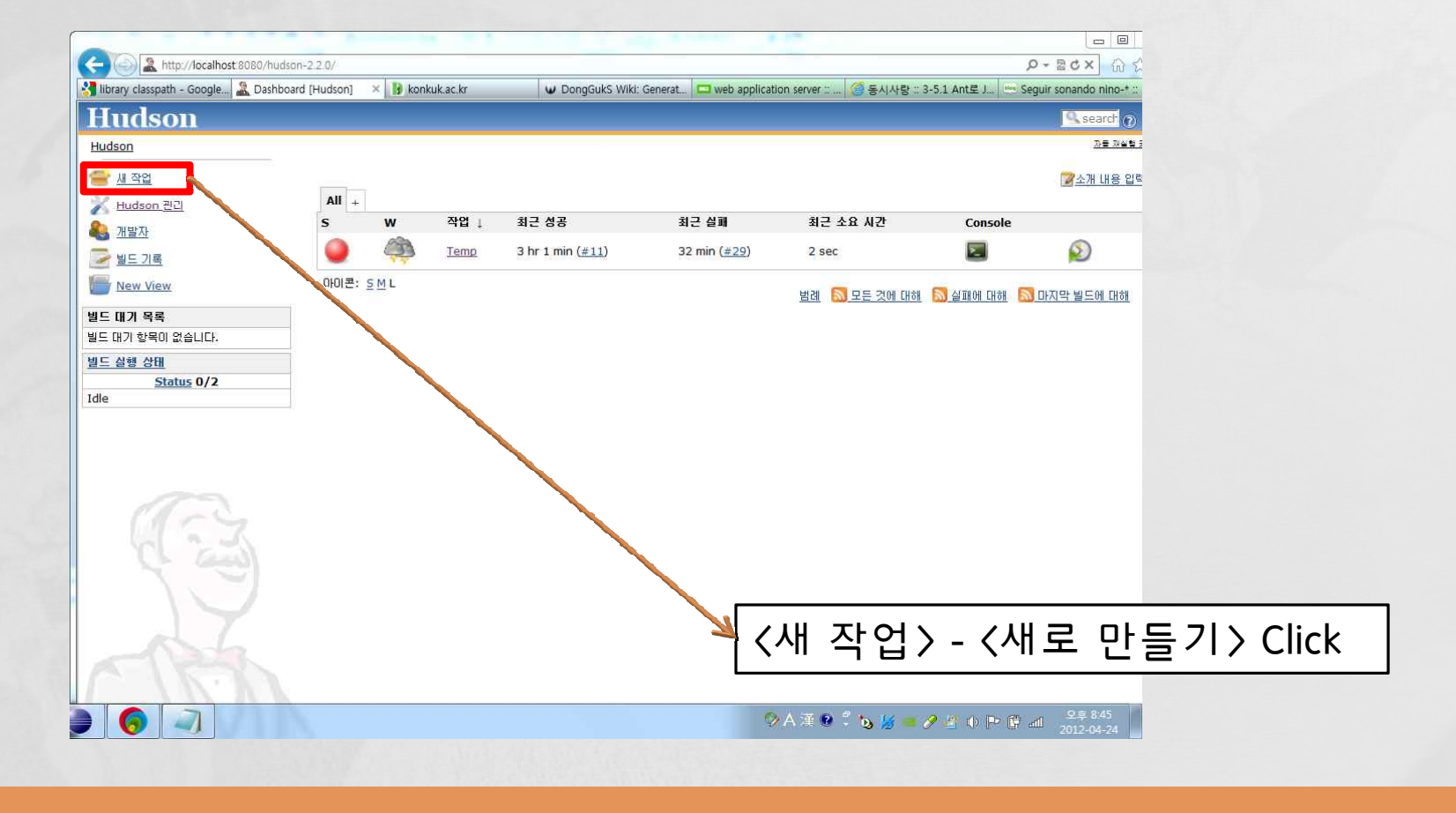

#### • 사용할 Testing tools 와의 연동

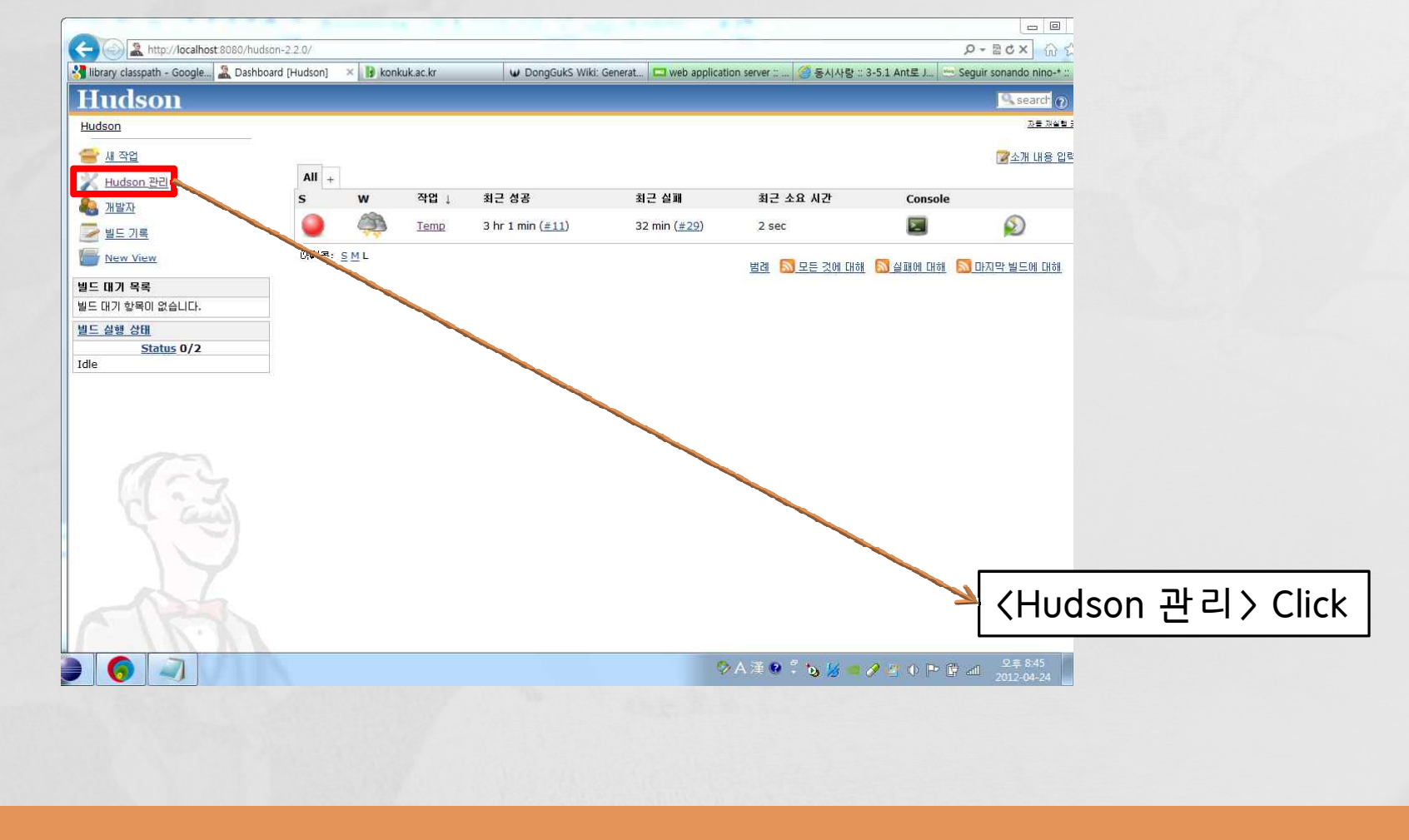

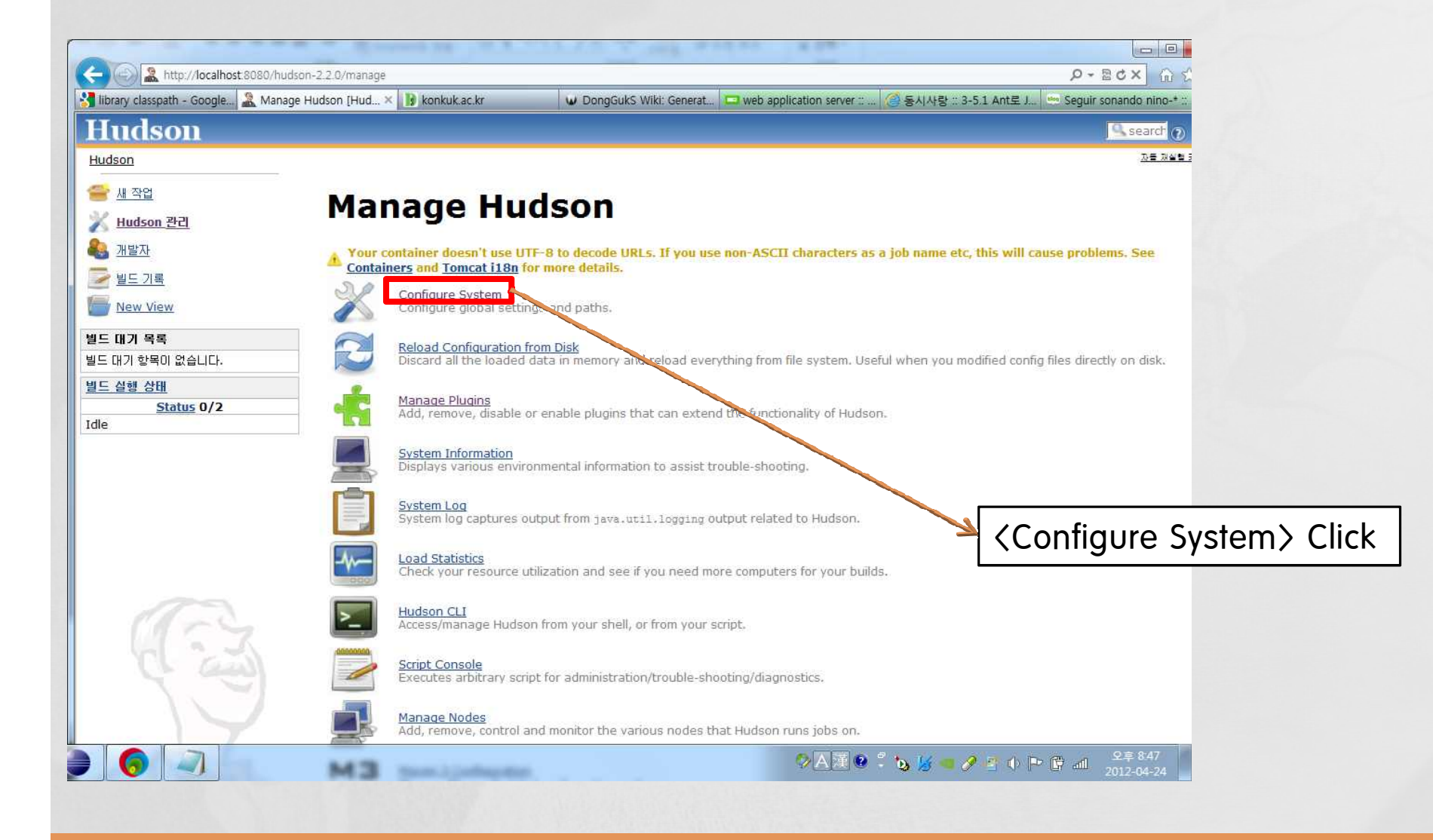

£ Configure System 메뉴에서 JDK, Ant, Subversion을 연동 -> Save

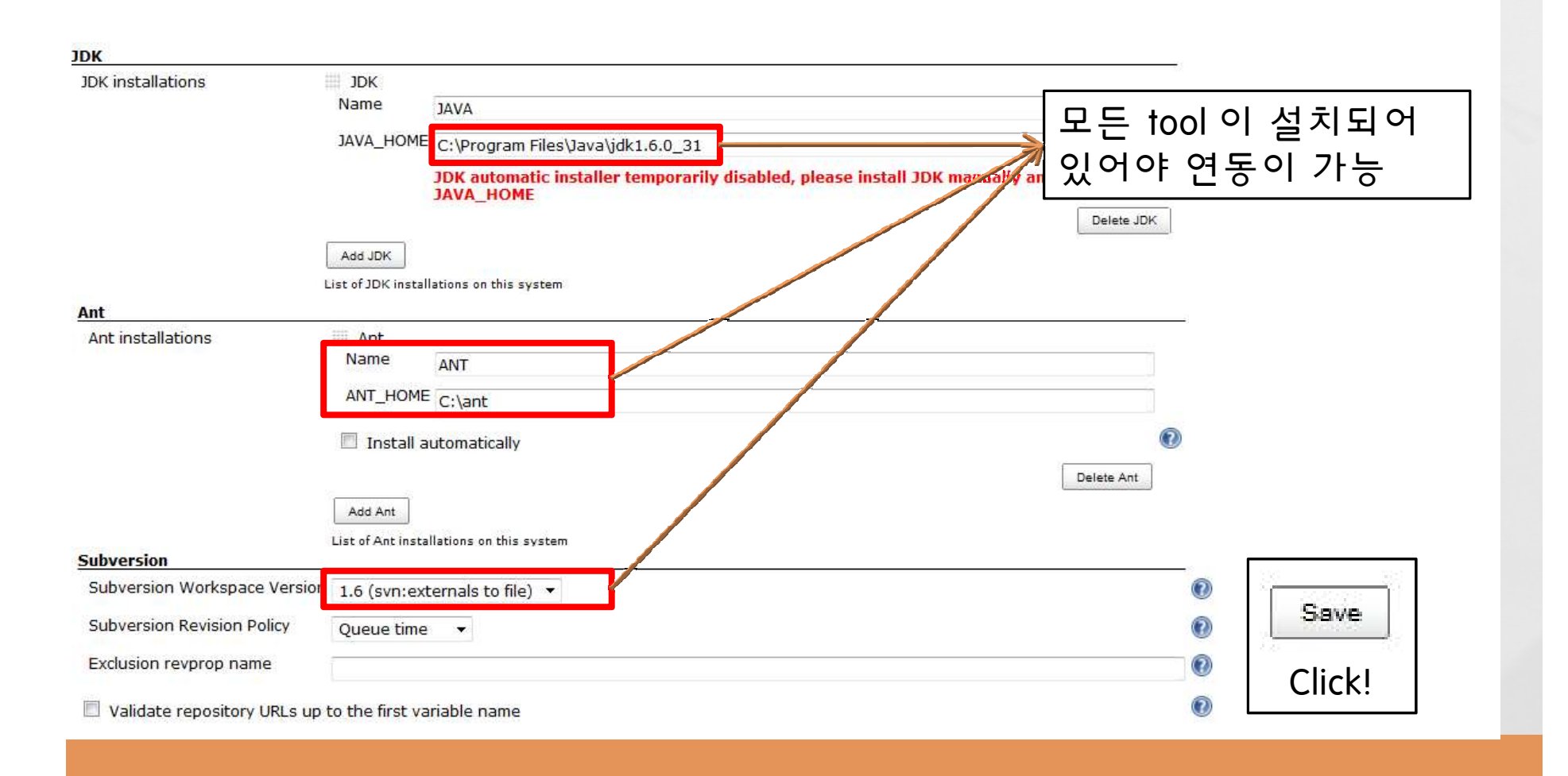

# Ⅲ. CTIP ENVIRONMENT

- 1. Selected tools
- 2. CTIP diagram

# Selected tools

**o** Unit testing tool

• Junit

- **o** SCM tool (Source Code Management tool)
	- Subversion
- **o** Build automation
	- Ant
- **o** WAS (Web Application Server)
	- Tomcat
- o CI Server
	- Hudson

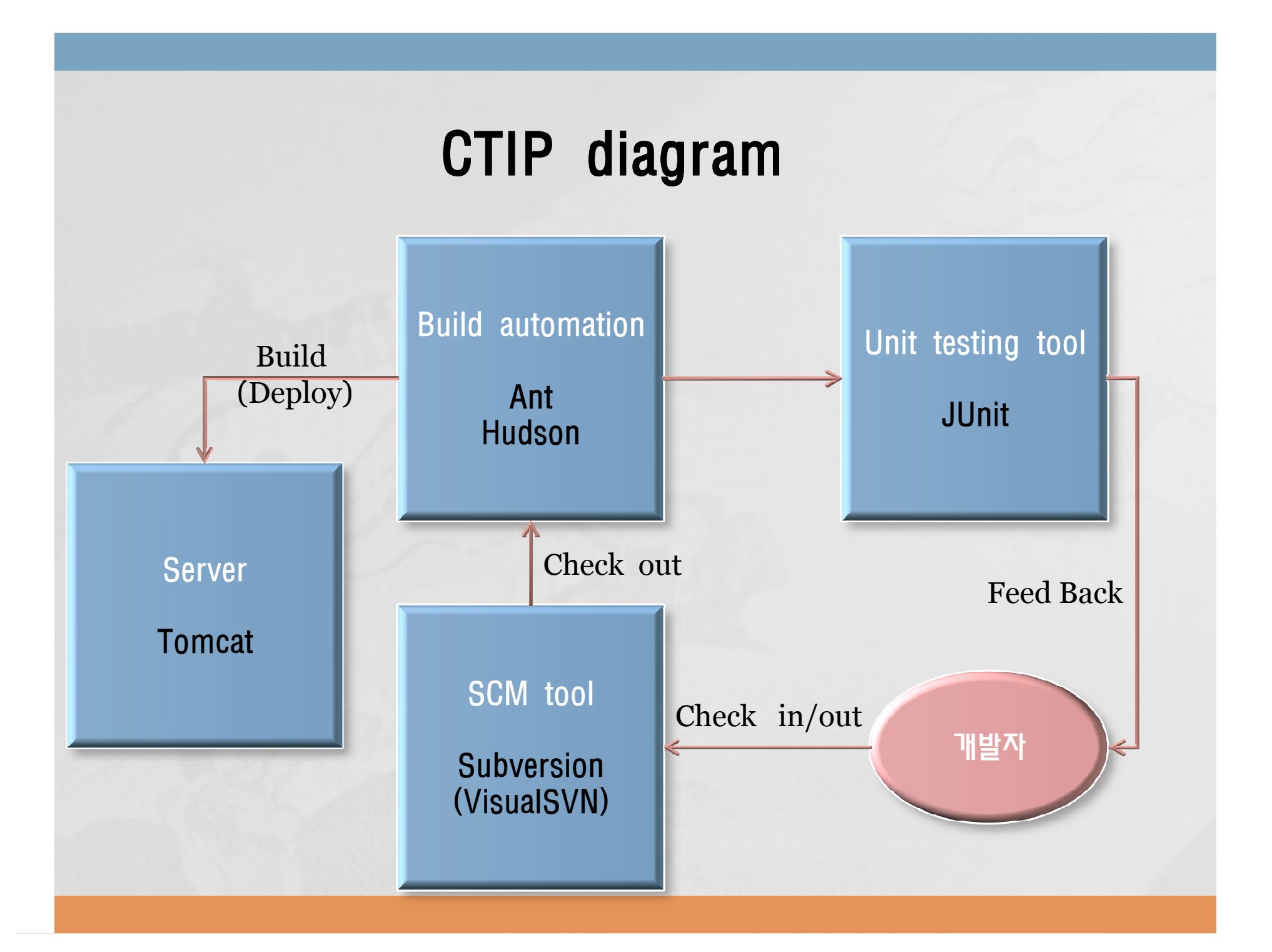

# Ⅳ. REFERENCES

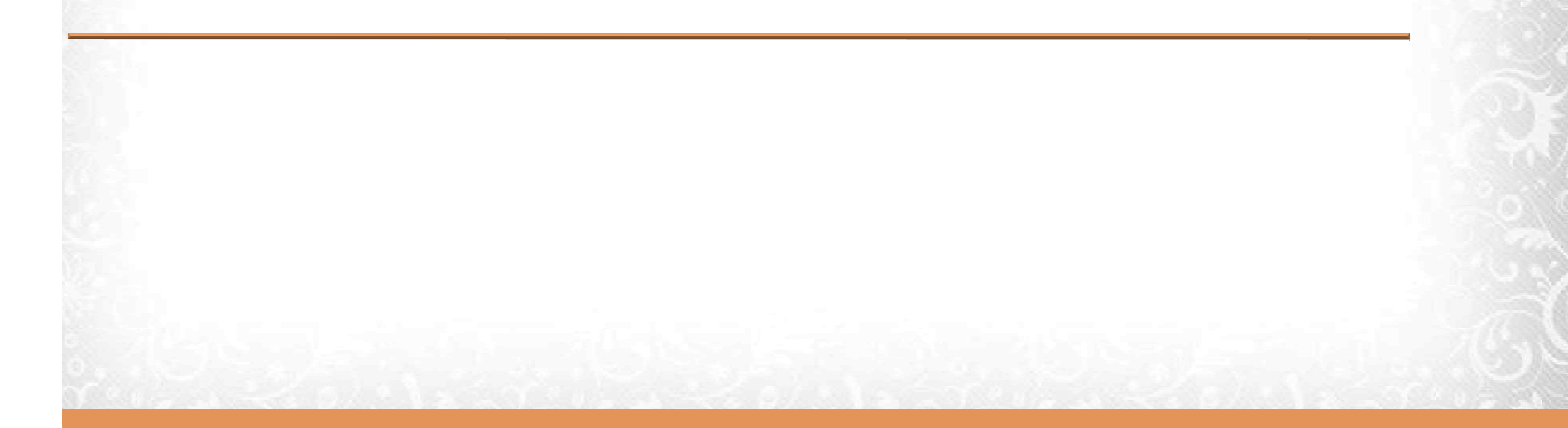

### References

- £ http://cafe.daum.net/phynix/QhsV/3?docid=1Kqux|QhsV|3|2011121723132 2&q=localhost%3A8080%2Fhudson-version
- £ http://doortts.tistory.com/entry/번역-허드슨을-이용한-지속적인-통합 Continuous-integration-with-Hudson-1
- £ http://en.wikipedia.org/wiki/List\_of\_unit\_testing\_frameworks
- £ http://www.sereform.com/?p=234

# **THANK YOU**

# **CTIP Environment of Team 1**